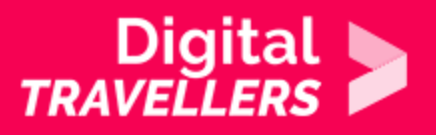

## **TOOL – WIKIPEDIA**

COMMUNICATION & COLLABORATION > 2.4 COLLABORATING THROUGH DIGITAL TECHNOLOGIES

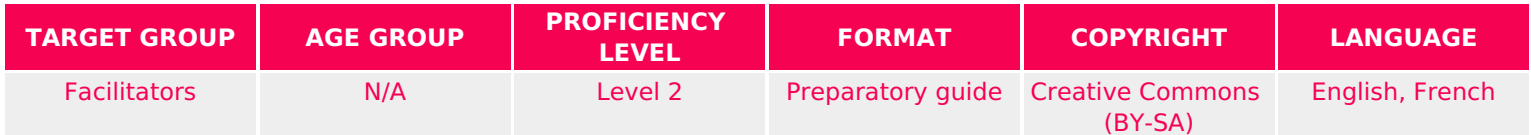

This document contains background information for the facilitator prior to running the workshop. It is designed to help deepen their knowledge of Wikipedia, including how to use Wikipedia and how to collaborate with other contributors on Wikipedia.

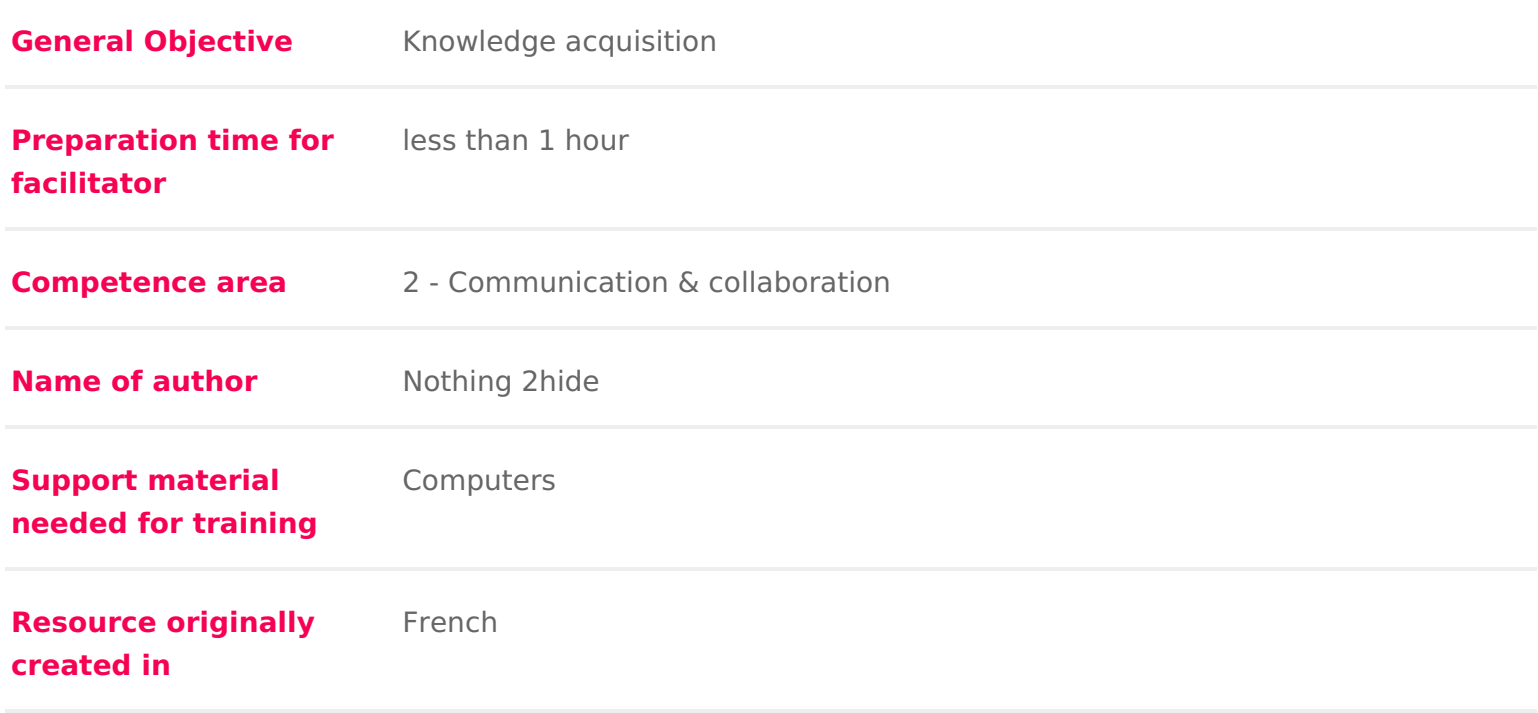

#### WORKSHOP DIRECTIONS

## What is Wikipedia?

Many people know Wikipedia, and have used it to do some form of research. B contributed to it. Wikipedia is not only an encyclopaedia but it s also a collab create or modify pages as well as add pages. There is no need to subscribe o

Contributors write articles while moderators check whether information is true administrators protect pages and block users who break the rules. Finally, el ones who appoint administrators.

Wikipedia is a high quality information source its articles needs to cite relia or international media. It is effective to use Wikipedia as a first source for in example the main points on a broad topic. However, it should be used togethe order to have a broader view on the subject.

For more on [Wikipe](https://en.wikipedia.org/wiki/Wikipedia)d Wakipedia

Why discuss Wikipedia in a worktshsopu?seful to showcase Wikipedia features as approach the idea of writing an article on the platform for the following reaso

- \* You can talk about the notion of the common resources available via the v a rule-bound community (contributors, Wikipedians).
- \* You can also show how publication works and help participants to post an

Keep in mind that the internet itself could be characterised as one very large

# 2 Five pillars

To understand the Wikipedia project, we shouflich au nderds and tahiepillars

1. Wikipedia iseanyclopaedia.

What is an encyclopaedia?

A little history: one of the first encyclopaedias to appear in the form we would ChamberGsyclopædia, or an Universal Dictionary of  $\hat{A}$  11t7s28a).dTShoise-hocoeks many top and discussed them systematically in an accessible way.

2. Wikipedia is written from a neutral point of view.

Articles must be written from a neutral tone. Wikipedia, as an encyclopaedia, partisan opinions. On a given controversial topic, a reader should not be able opinion or political view.

Since neutral articles must be published, even a personal research project wo points of view would need to be covered. The objective of an encyclopaedia is accessible and to deliver a snapshot of the knowledge of a given subject on a giving some kind of objective truth.

Here is what we cannot publish on Wikipedia:

- ads
- diary entries
- personal research
- product promotion
- traditional news

3. Wikipedia contains free content that anyone can use, edit and distribute.

All content on Wikipedia is published under open licence. Articles and photos elsewhere under two conditions:

- sources are cited
- the licence is preserved

Now is the moment to review open licences! For this, we orreterennime and dOyporeun see [Licences: Creating an](https://www.digitaltravellers.org/sheet/content-and-open-license-creating-and-sharing/)d Sharing .

Wikipedia uses the licence CC BY SA. This is displayed under every Wikipedia

To review, this is what CC BY SA means:

- BY : Attribution. The work can be reused but the source must be cited.
- $\bullet$  NC : Non-commercial. The work can be reused only for non-commercial pu

SA : Share alike. Modification of the original work is not permitted.

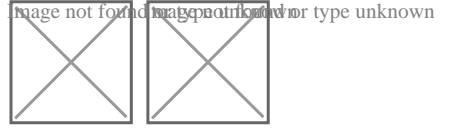

4. Wikipedia s editors should treat each other with respect and civility.

This is one of the most important elements to get across to your participants: encyclopaedia which is curated and contributed to by over 130,000 volunteers.

Some articles prompt debate between contributors. These discussions are the iceberg. Contributors are urged to respect each other in a way that disagreem through respectful discussion. All decisions on Wikipedia are made by consen

5. Wikipedia has no firm rules.

There are no other principles. All other rules can and will be introduced or ch

## 3 Creating an account

Anyone can edit any page on Wikipedia. Obviously, as outlined below, there a made in good faith. In creating an account, all modifications we make will be username.

It is possible to contribute to Wikipedia with an account, in which case contri with an IP address. However, it makes for a better experience when other use by name or pseudonym rather than a series of water.

The site records all contributors IP addresses. In a case where a user vanda be banned.

T[o create an ac](https://en.wikipedia.org/w/index.php?title=Special:CreateAccount&returnto=Main+Page)count the link on the top right of the page and fill in the field the various information required.

• Username: name or nickname. Most Wikipedia contributors use a nickname Wikipedia gives some advice onhtehries subject

- Password: this allows users to connect to their account each time they co
- Enter password again: repeat the password you decided on. This is a conf highlight and correct possible typos.
- Email address: this is optional and can be used to recover your password email address is never made public.
- That s it! Wikipedia doesn t require a postal address, phone number, age,

If you decided to give your email address, you will need to check your inbox t your account you will have received a confirmation mail. Once their account be able to access their profile page, change notification preferences (e.g. rec article is edited) and other settings, or add a biography.

## Writing or editing an article

Here istuatorial page on edWeingecommend you start here. Here are some importa

Article page and talk pid gænyone can edit an article, anyone can delete edits, decision in the Talk page. Essentially, all decisions on Wikipedia are taken discussion, including article content. Talk pages are therefore quite important 20,000 contributors who are always discussing the edits they make. This work Wikipedia is within the top 15 most visited websites globally. It is partly as a relatively few errors on Wikipedia, since the articles are read and reread several hundred times by a various contributors.

Editing and editing :codanging article content. You can edit using a WYSIWYG what you get ) edito Vissal ded Editoorr the code itself allowing you to modify advanced functions when  $\epsilon$ related to article layout using speciWick syMhaakkup via

Revision history ather essential function. The link View history on the top ri brings you to a chronology of all edits made on a particular page. We cannot are taken by consensus and by discussion. A page s revision history and reas made or refused are very important. Every edit along with its reasoning per article is recorded in the View history page. Discussion and transparency ar works.

To make sure you are not writing over or editing a page that already exists, W

sandbox. The sandbox is an article that is regularly reset to a default state. so new users can learn how to edit articles.

To access staned bot rom the homepage, click on help in the left-hand column. C page, enter sandbox into the search bar.

Here, you can experiment by entering a short text, for example:

- a poem
- film quotations
- a list of artists
- or anything else you can think of

Once you have entered text, click on Publish changes & . A window will now o the changes you have made. This step is at least as important as actually edi other users in the case of a real article to understand why the edit was ma debate.

# Contributing to Wikipedia

Wikipedia suggests various ways of contributing. To start, a user can particip encyclopaedia. A simple list of tasks Ciosn anibulain bloe toon Wikipedia

For example:

- proofread articles
- illustrate articles
- improve layouts
- review introductions

### 6 Leading a workshop using this informati

We have now covered the basics of using Wikipedia. You can use this sheet to group of participants. After explaining the platform, you can think about havir (alone or in groups).

For this, here are some tips:

- Check that the article you want to create doesn t already exist
- \* We recommend you don t write an article on an organisation in which you example, your school, company, etc.
- Check the pay goeus first araing Teoday s articles for improvement

If you want to try group editing, you should use the follow function (the star i and when others edit your article.

This icon appears on the top right of any article when we are logged in to our thereby following the article you will receive a notification by mail when the be useful to follow up on the group project after the workshop is finished.

This videlosing Wikipedia: Crash Course Navigating Digitaglive sommactveenv# of Wikipedia.